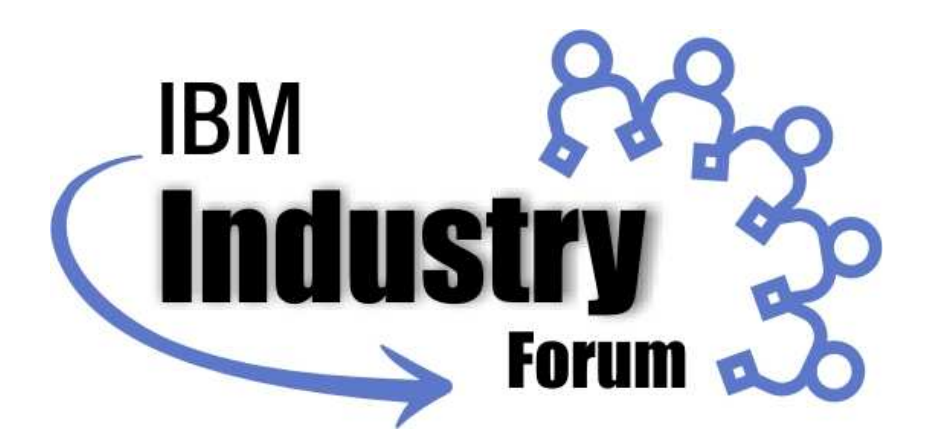

Aproveche al Máximo sus Recursos de Infraestructura con IBM Systems Director

Manuel Delfín Sistemas Modulares IBM de México

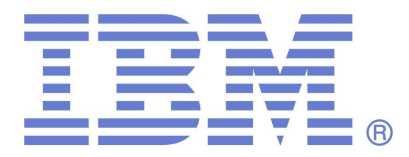

**Mayo de 2008 © 2008 IBM Corporation**

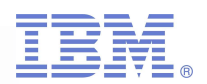

# Agenda

- **Service Service Por qué es importante aprovechar las** herramientas de administración
- Un vistazo a IBM Systems Director
- Ejemplos de software complementario a IBM Systems Director
- Conclusiones...

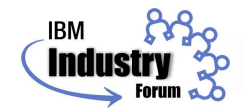

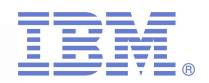

#### Por qué es importante aprovechar las herramientas de administración

- Se estima que los costos deenergía y enfriamientocrecerán 54%entre 2006 y 2010\*
- Los costos de administarción están creciendo 7 veces más rápido que los del hardware\*

\*

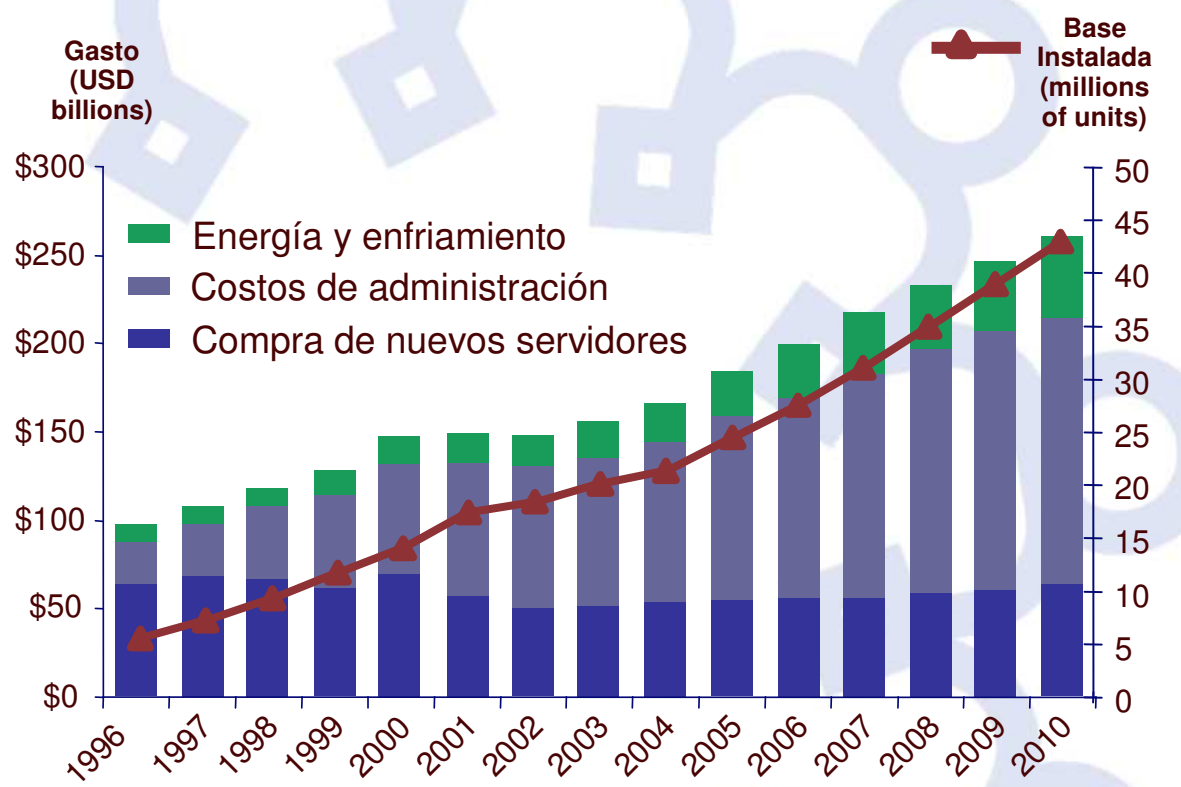

\*IDC, *Worldwide Server Power and Cooling Expense 2006-2010 Forecast*, Doc #203598, September 2006

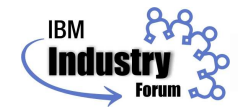

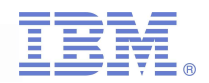

#### Hardware hecho para informar

#### ■ IBM Light Path **Diagnostics**

- -Panel retraíble
- $\square$  LEDs junto a cada componente específico
- $\square$  Habilidad para localizar fallas aún cuando no hay energía eléctrica
- **BM Remote Supervisor** Adapter Dedicated

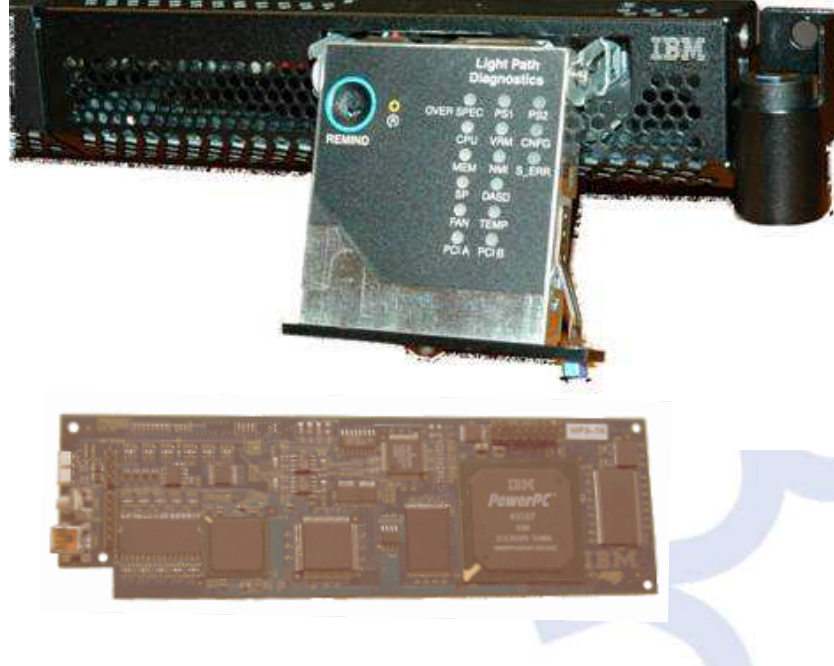

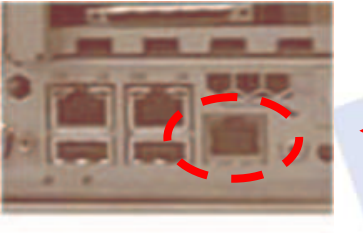

**Systems** Management Ethernet Port onhost System

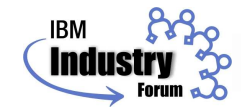

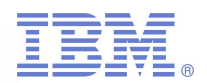

# Garantía Pre-Falla

- Análisis mejorado de predicción de fallas
- Diseñada para tomar precauciones antes de cualquier falla de hardware ocurra
- $\mathcal{L}_{\mathcal{A}}$ Múltiples niveles de redundancia
- $\mathcal{L}_{\text{max}}$  Capacidad gratuita… sólo hay que usar el software incluido con el servidor!

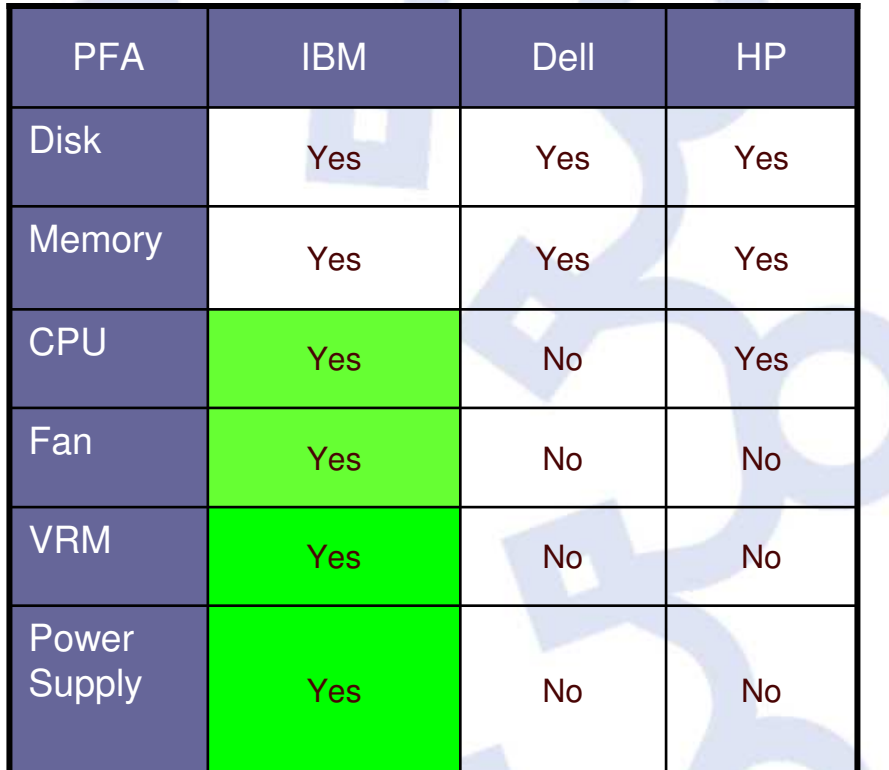

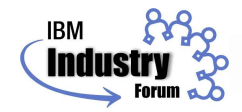

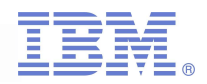

#### IBM Director: Un paso fundamental para una solución de administración completa

- Funcionalidad básica de monitoreo
- M. Habilita una amplia gama de complementos
- **Permite la operación expedita de todos los servidores** System <sup>x</sup> de IBM
	- -Menor carga de trabajo para el SysAdmin
	- -Menor TCO
	- □ Mejor RAS
	- -Mejor desempeño en general

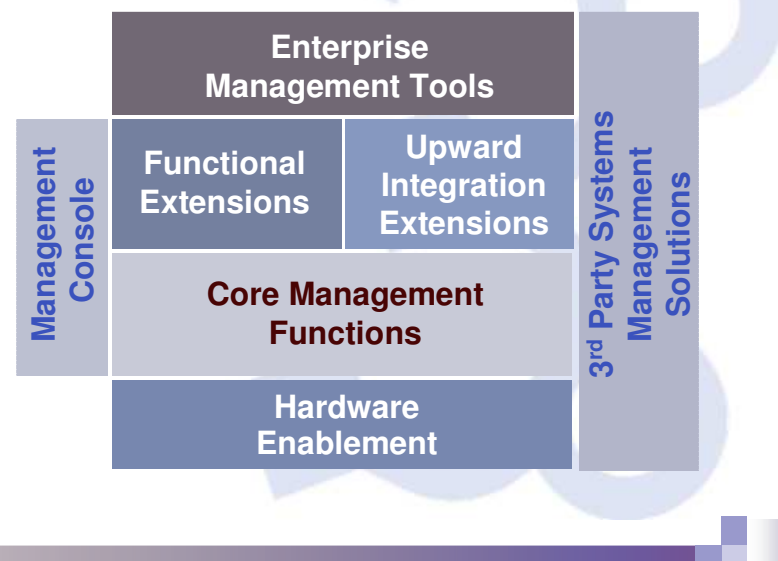

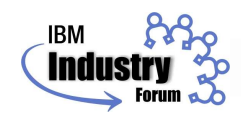

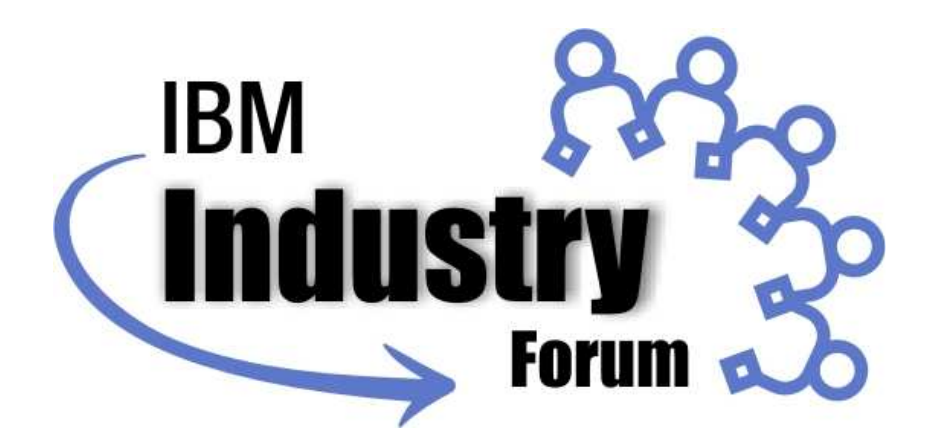

# Un vistazo a IBM Systems Director

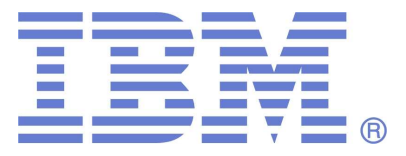

**Mayo de 2008 © 2008 IBM Corporation**

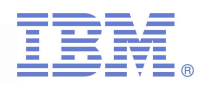

#### IBM Systems Director ayuda a…

- Encontrar e identificar sistemas en la red
- Determinar si los sistemas están funcionando corretamente
- **Service Service** ■ Configurar e instalar nuevos sistemas
- **Service Service** ■ Optimizar los sistemas para el máximo rendimiento
- **Service Service** ■ Mantener el firmware y drivers al día

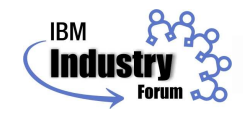

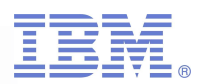

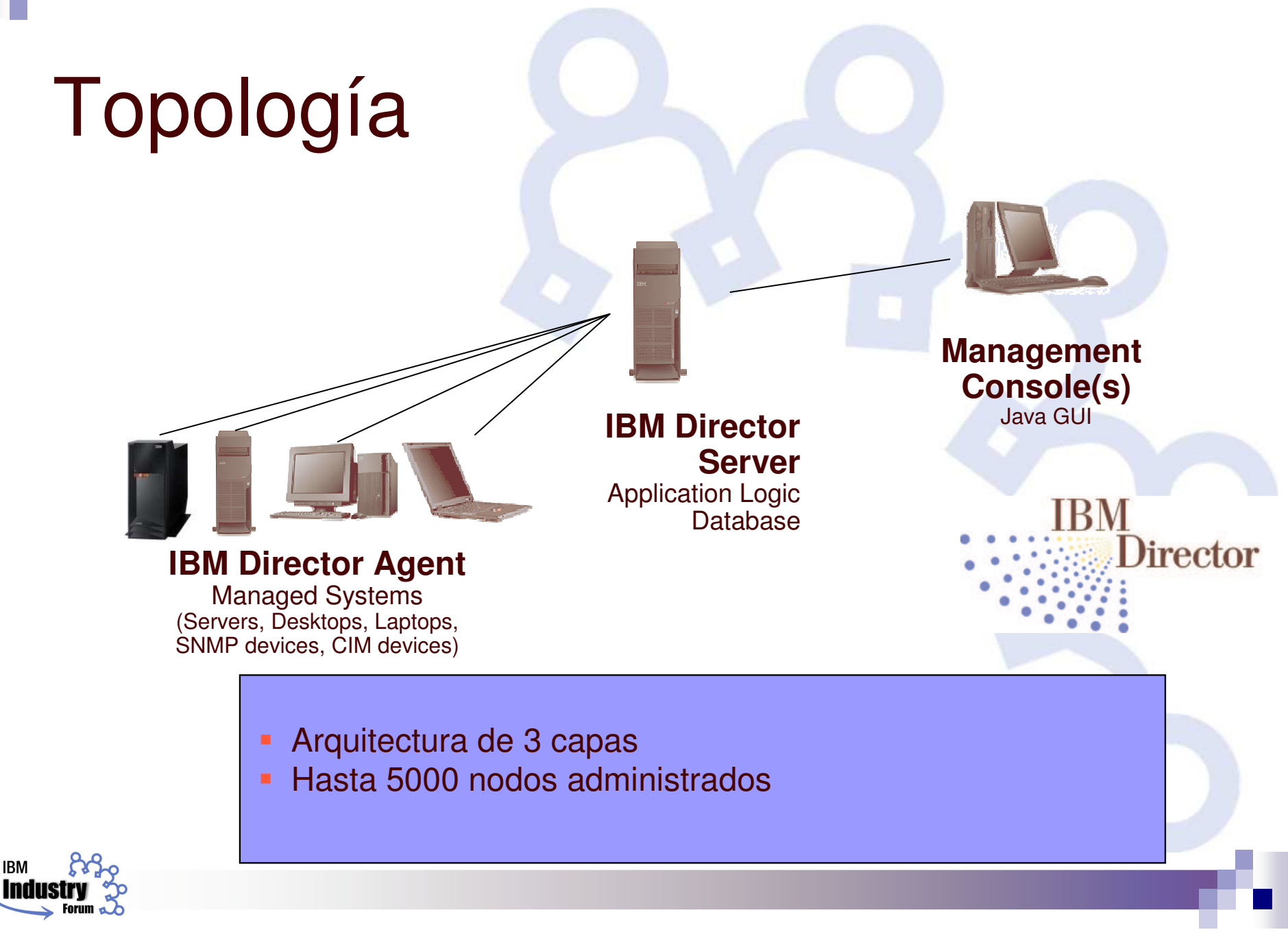

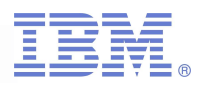

#### ¿Qué equipos se pueden monitorear?

- $\mathcal{L}_{\mathcal{A}}$ **BM Systems** 
	- □ System x, System p, System i, System z, BladeCenter
- HP, Dell, and other Intel-compatible servers
- $\mathcal{L}_{\mathcal{A}}$  SNMP-based devices
	- □ Network, storage, power distribution units, etc.
- $\mathcal{L}_{\mathcal{A}}$  CIM-based devices
	- □ CIM = Common Information Model
- **Personal computers**
- $\mathcal{L}_{\mathcal{A}}$ Retail Store Systems (Point of Sale)
- $\mathcal{L}_{\mathcal{A}}$  Selected storage
	- □ IBM DS4000, ServeRAID expanding to more
	- $\Box$ SMIS-compatible devices

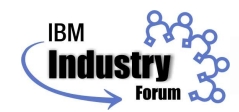

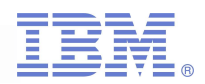

#### Interfaz de administración

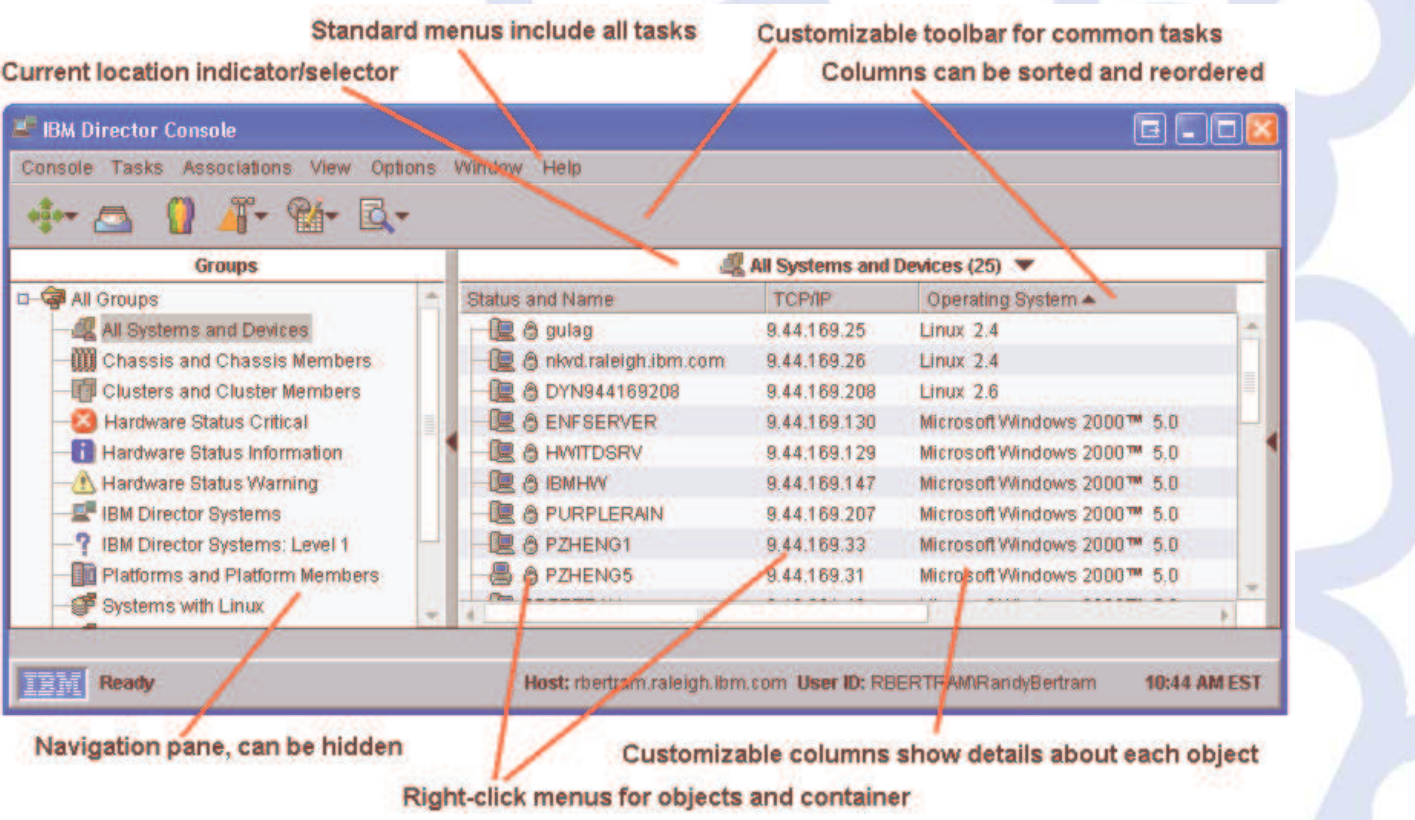

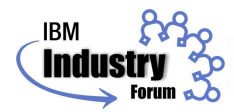

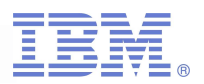

### Niveles de monitoreo

- Nivel 0 = "Agentless Management"
	- □ Discovery, login, Attributes, Power Control, Base Inventory, Remote Session (Linux), Software Distribution
	- □ Ascenso a Nivel 1 a través de Software Distribution
- Nivel 1 = "Core Services"
	- $\Box$  Nivel 0 <sup>+</sup> Event Log, Event Action Plans, Hardware Status, platform specific Inventory, Director Update Assistant, Upward Integration
	- □ Ascenso a Nivel 2 a través de Software Distribution
- Nivel 2 = "IBM Director Agent"
	- $\Box$ Nivel 1 <sup>+</sup> todas las demás tareas gratuitas

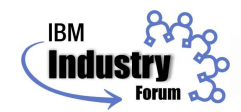

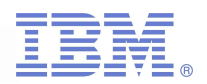

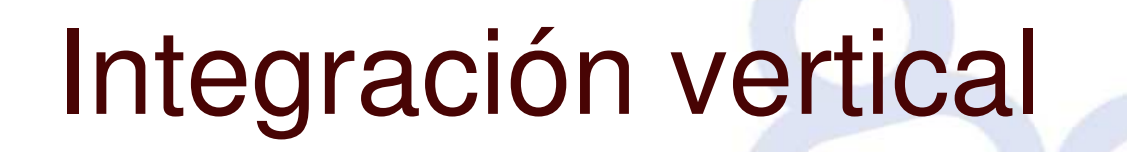

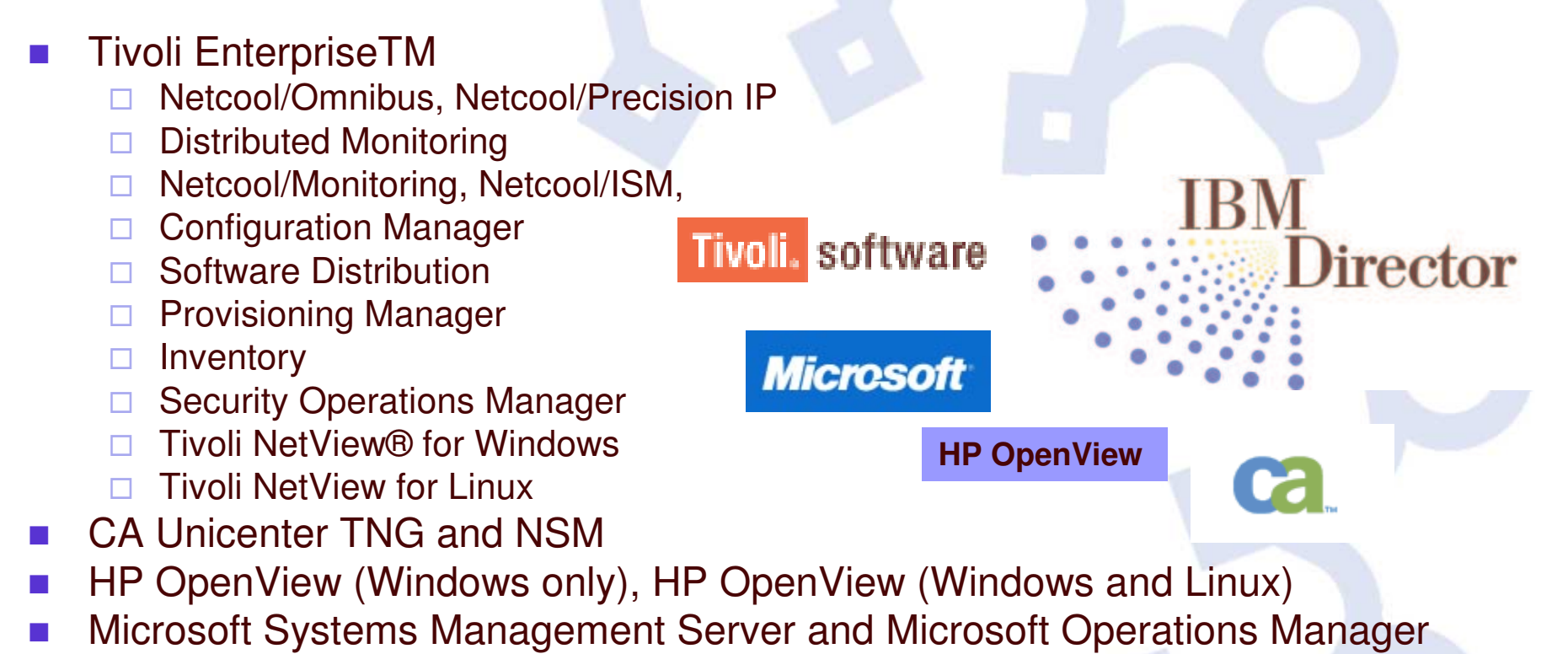

2005

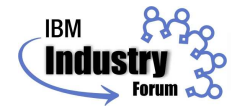

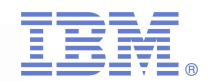

#### Expansiones para IBM Director: Software para todo el ciclo de vida

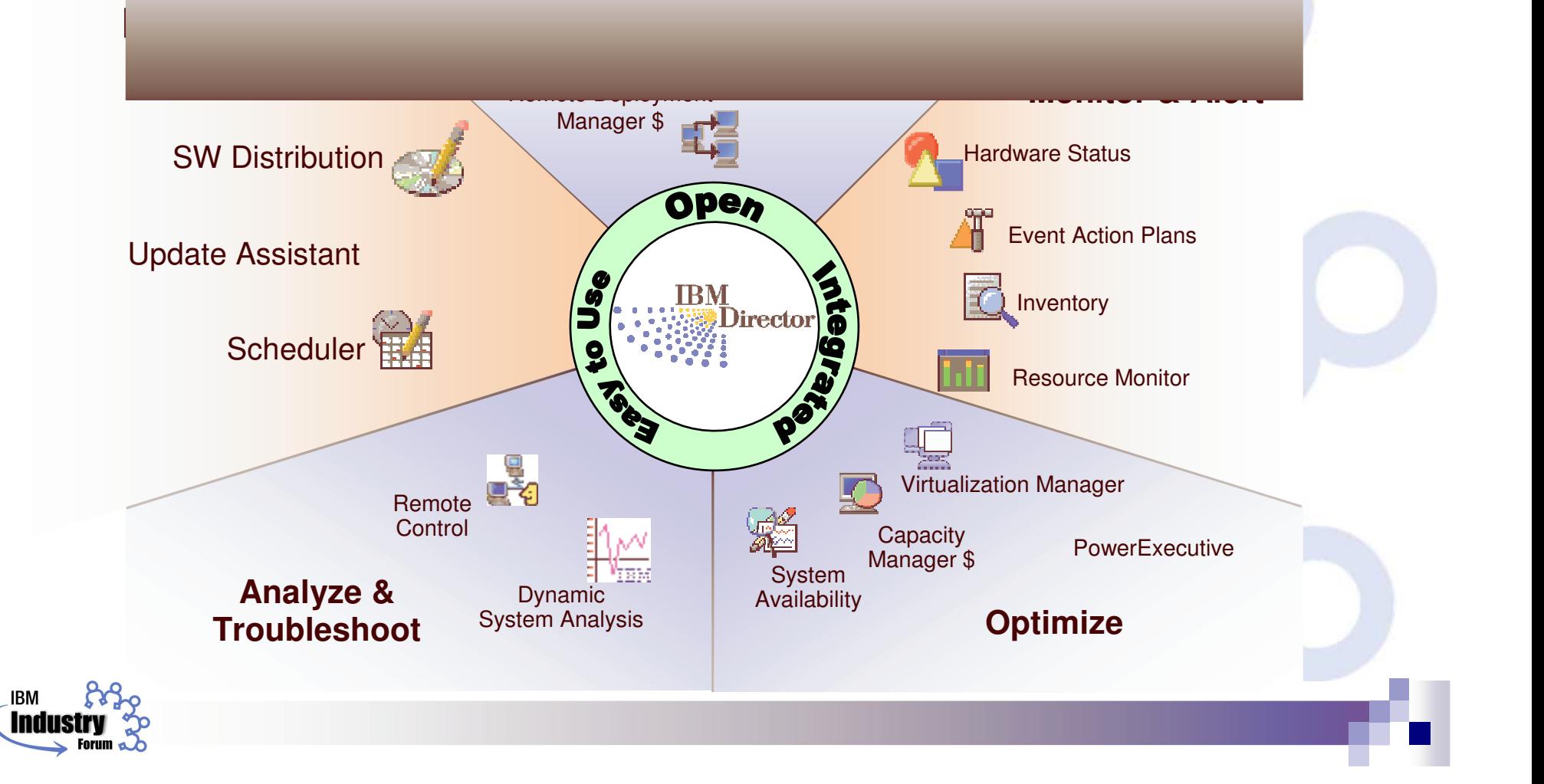

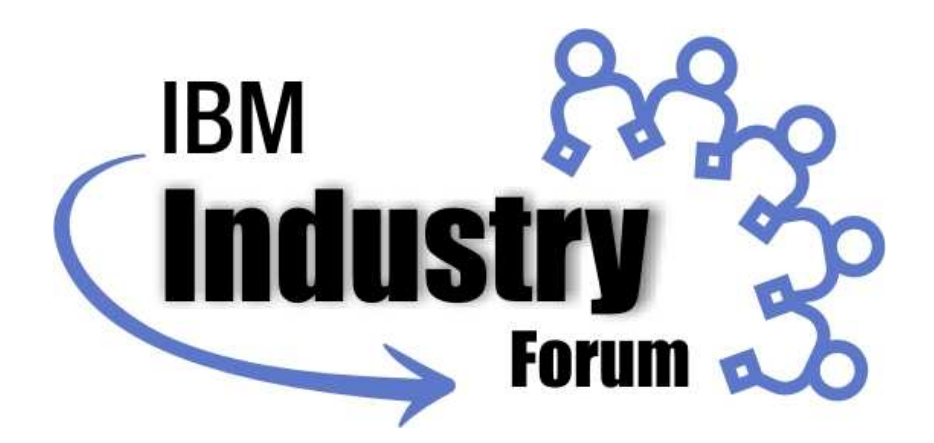

## Software suplementario: Active Energy Manager

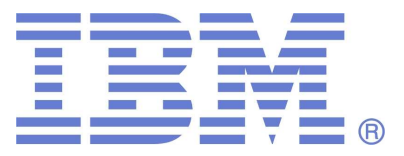

**Mayo de 2008 © 2008 IBM Corporation**

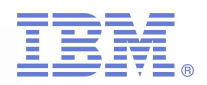

## Por qué administrar la energía

- $\mathcal{L}_{\mathcal{A}}$  Para conocer exactamente cuáles son los costos de corriente y enframiento
	- $\Box$ Desglosar costos por componentes
	- □ Saber que se cuenta con la energía necesaria para la operación y para contingencias
- $\sim$  1 Controlar la eficiencia de toda la base instalada
	- $\Box$  Aprovechar lo que hay al máximo, antes de tener que hacer un cambio profundo
- $\mathcal{L}(\mathcal{A})$  Reducir costos de corriente y enframiento
	- $\Box$ Ahorrar al máximo en periodos de baja utilización
	- □ Aumentar el % de utilización, sin incrementar infraestructura
- $\sim$  1 Planear un nuevo DataCenter oremodelar el actual
	- $\Box$ Calcule los requerimientos correctos desde la primera vez
	- $\Box$  Detecte tendencias en el consumo de energía para equipos individuales o grupos de equipos

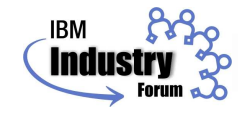

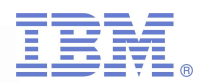

## IBM Systems Director Active Energy Manager

- AEM monitorea, mide y controla el uso real de corriente
- AEM es la piedra angular de la estrategia de control y ahorro de energía de IBM
- En conjunto con fabricantes de chips como Intel y AMD, y consorcios como Green Grid, AEM apoya la inciciativa de IBM para entregar el máximo "performance" por metro cuadrado

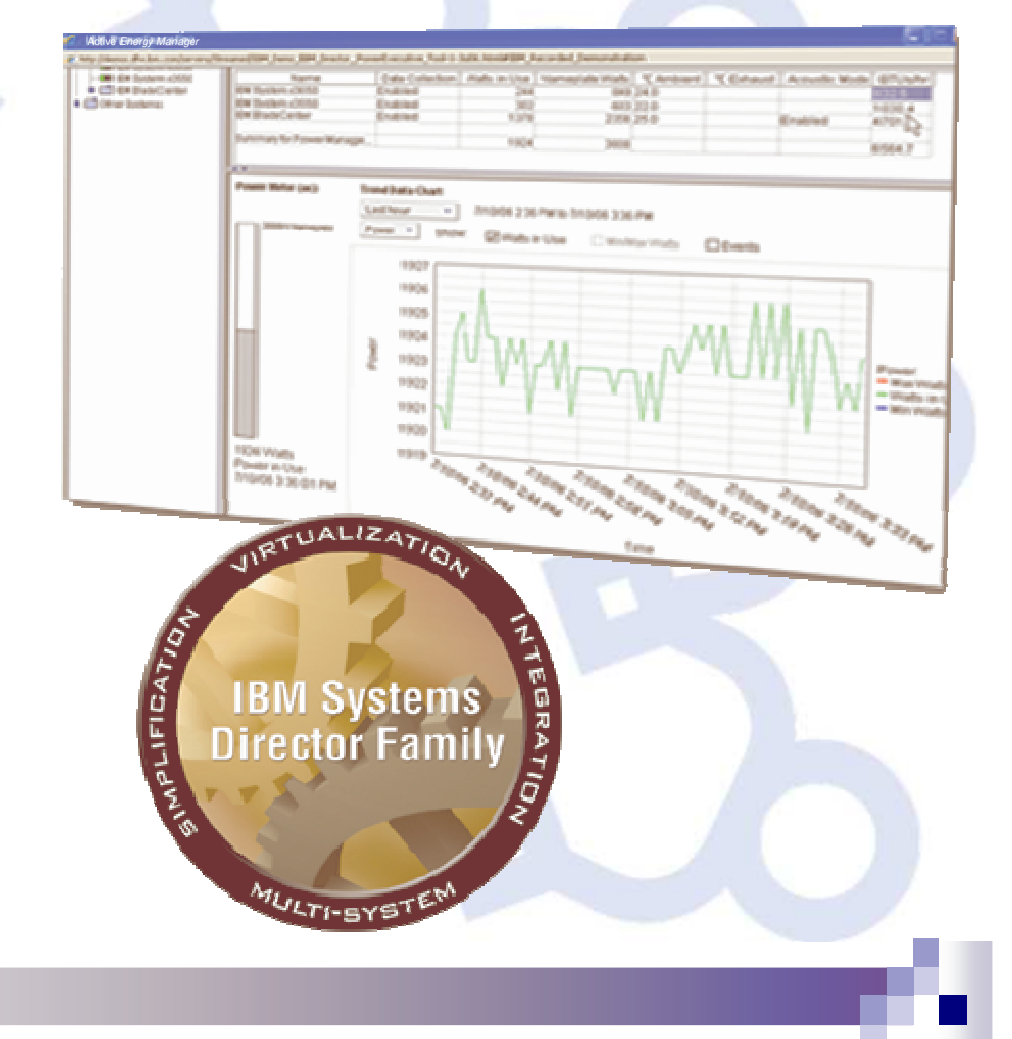

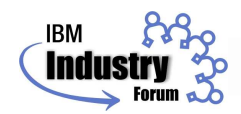

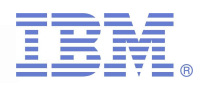

## Funciones AEM gratuitas

#### $\mathcal{L}_{\mathcal{A}}$ Tendencias de Corriente

□ Detecta la cantidad real de corriente en un momento dado o en un rango de tiempo, par aun sistema <sup>o</sup> para un grupo de sistemas, y lo muestra en tablas <sup>o</sup> gráficas, para detectar y comprender tendencias de consumo

#### $\mathcal{L}_{\mathcal{A}}$ Tendencias Térmicas

□ Muestra información sobre la temperatura de entrada y salida de aire a cada sistema <sup>o</sup> grupo de sistemas, para ayudar <sup>a</sup> definir ajustes de temperatura en el Centro de Datos.

#### **F** iPDU (intelligent Power Distribution Units)

- □ Habilita equipo antiguo, para que a través de los multicontactos, también pueda ser monitoreado
- **Amplio Soporte** 
	- $\Box$  Extiende capacidades de monitoreo que antes sólo estaban disponibles para la línea de System x, <sup>a</sup> toda la gama de productos de IBM

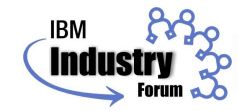

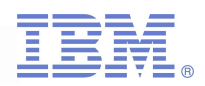

## Tendencias de corriente

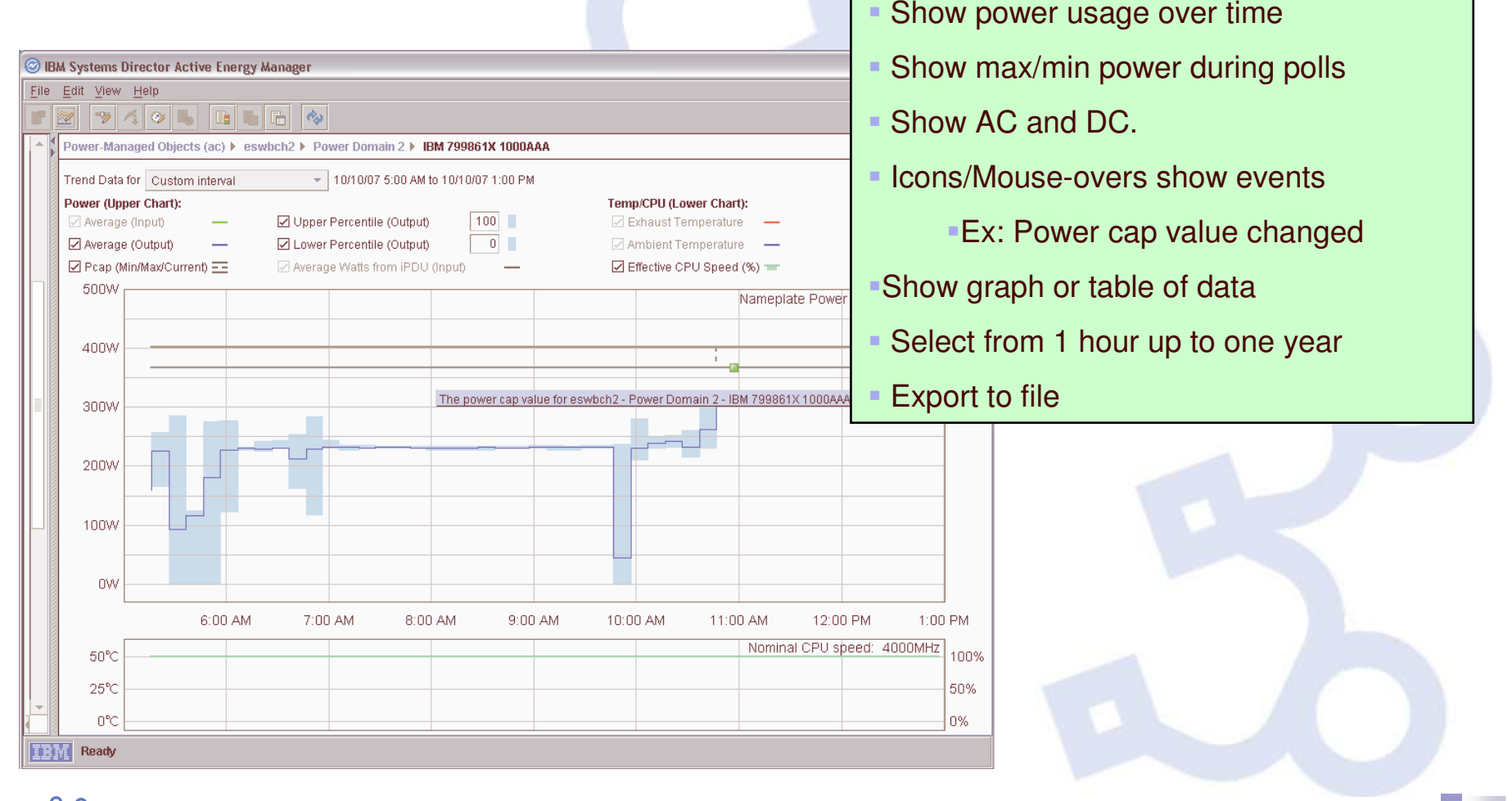

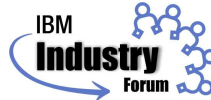

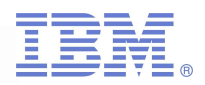

#### ¿Cuánto cuesta operar un servidor?

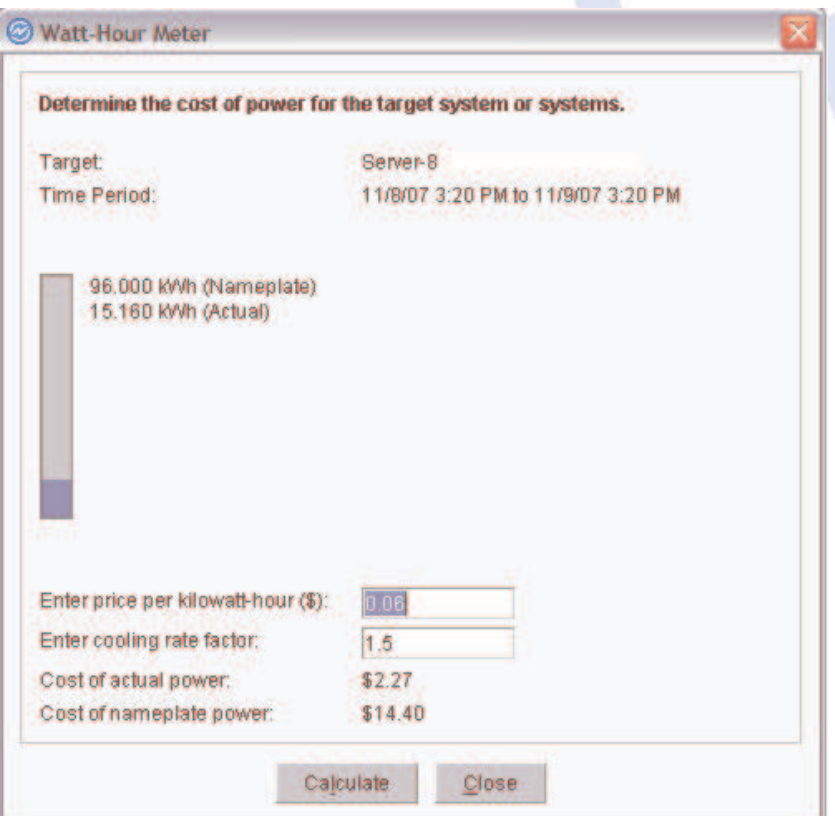

- User can enter cost per kwh
- **Enter cooling factor**
- AEM calculates cost to run server
	- Compare to cost of using nameplate power

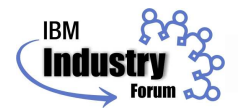

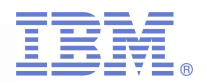

## Funciones de AEM con costo

#### **Power Capping**

- □ Define un consumo máximo por cada sistema de manera que no hay que preocuparse por exceder el límete de presupusto, <sup>o</sup> de capacidad de enfriamiento del Centro de Datos.
- □ AEM baja la velocidad de los procesadores para consumir menos energía, si el servidor sobrepasa el límite fijado
- □ Esta característica puede ser útil cuando el centro de datos se calienta demasiado.

#### **Power Savings Mode**

- □ Permite reducir el consumo de energía hasta en un 30%, activándose o desactivándose de acuerdo a horarios o usos de corriente.
- □ Hace que algunos servidores dentro de una granja, se apaguen en periodos de baja utilización

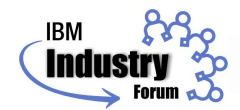

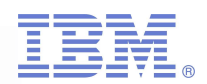

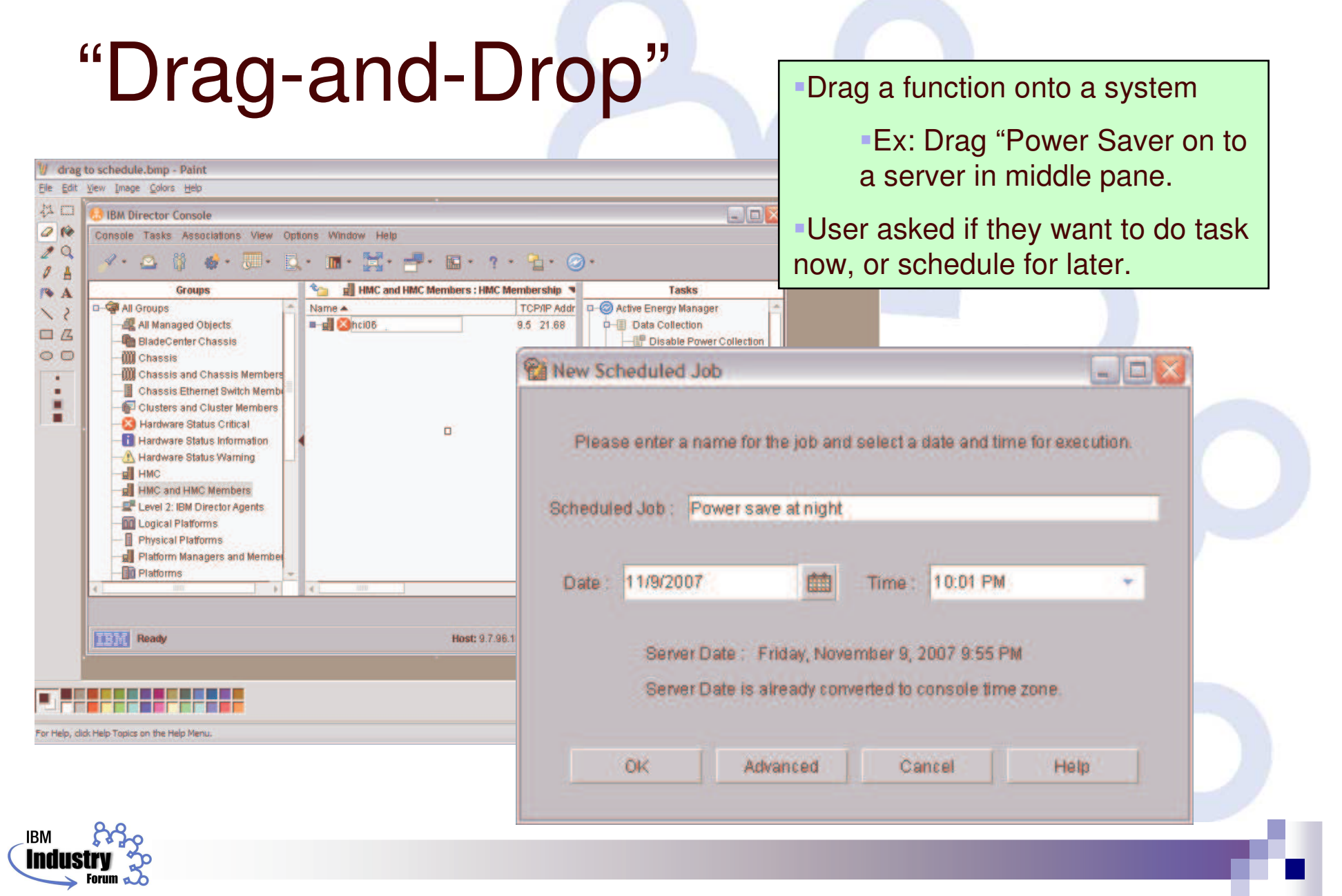

v

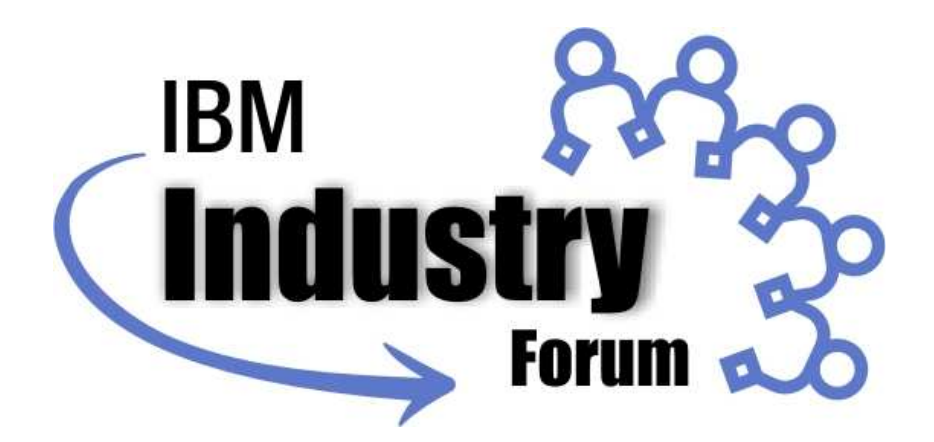

## Software suplementario: Virtualization Manager

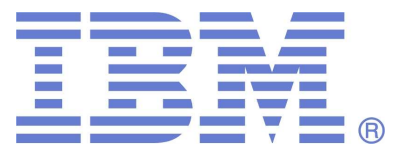

**Mayo de 2008 © 2008 IBM Corporation**

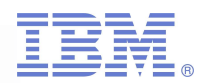

## IBM Virtualization Manager

#### $\mathcal{L}_{\mathcal{A}}$ Funciones básicas

- $\Box$ Movimiento de máquinas virtuales (VM) en frío
- $\Box$ Movimiento de VMs en caliente (requiere VMware, VMotion)
- Adminitración de equipos reales y virtuales, soportando varios Hipervisores desde una consola
	- □ Xen, MSVS, VMware, POWER
	- □ No sustituye al software de virtualización, únicamente los consolida en una sola consola, y relaciona eventos de hardware con tareas de virtualización

#### **Licencia sin cargo para sistemas IBM**

- $\mathcal{L}_{\mathcal{A}}$  Nuevas extensiones
	- □ IBM ® Systems Director Virtual Image Management
	- $\Box$ IBM ® Systems Director Virtual Availability Management

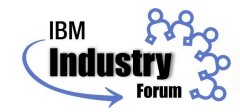

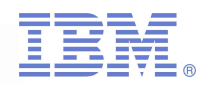

#### Manejo de servidores reales y j virt u ale s

- $\mathcal{L}_{\mathcal{A}}$ Descubre y muestra las relaciones entre equipo físico y virt ual
- **E** Muestra eventos y tareas de todos los recursos y relaciones (servidores, VMs, clusters, etc.)
- $\mathcal{L}_{\mathcal{A}}$ Permite usar virtualización para aumentar la capacidad<br>instalada, reubicando máquinas virtuales

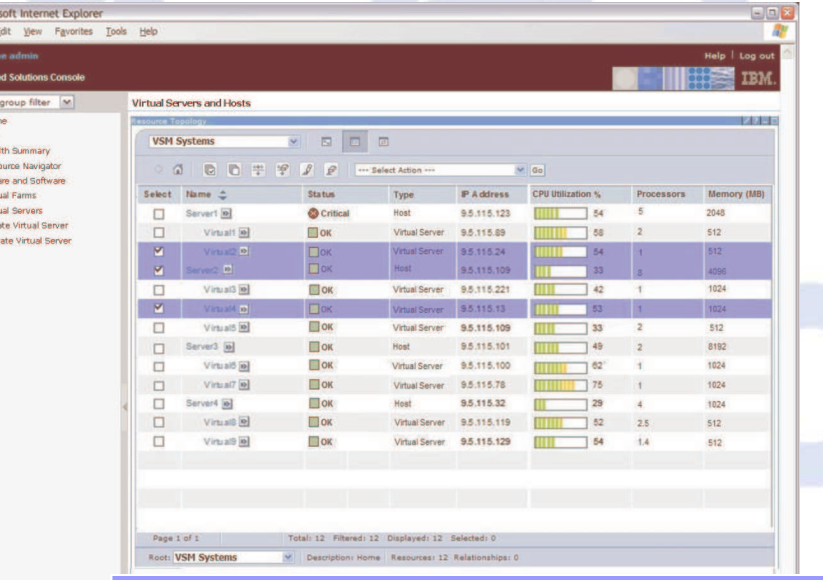

This page shows all virtual servers and their physical hosts, regardless of men physical hosts, regardless of<br>platform or virtualization technology. You can dynamically track overall health and CPU/memory utilization, as well as run ory tasks. Some ta sks launch IBMDirector or tasks. Some ta sks launch IBMDirector or the HMC in context.

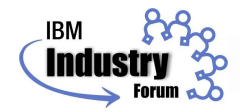

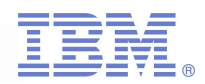

# Topology Map - HMC

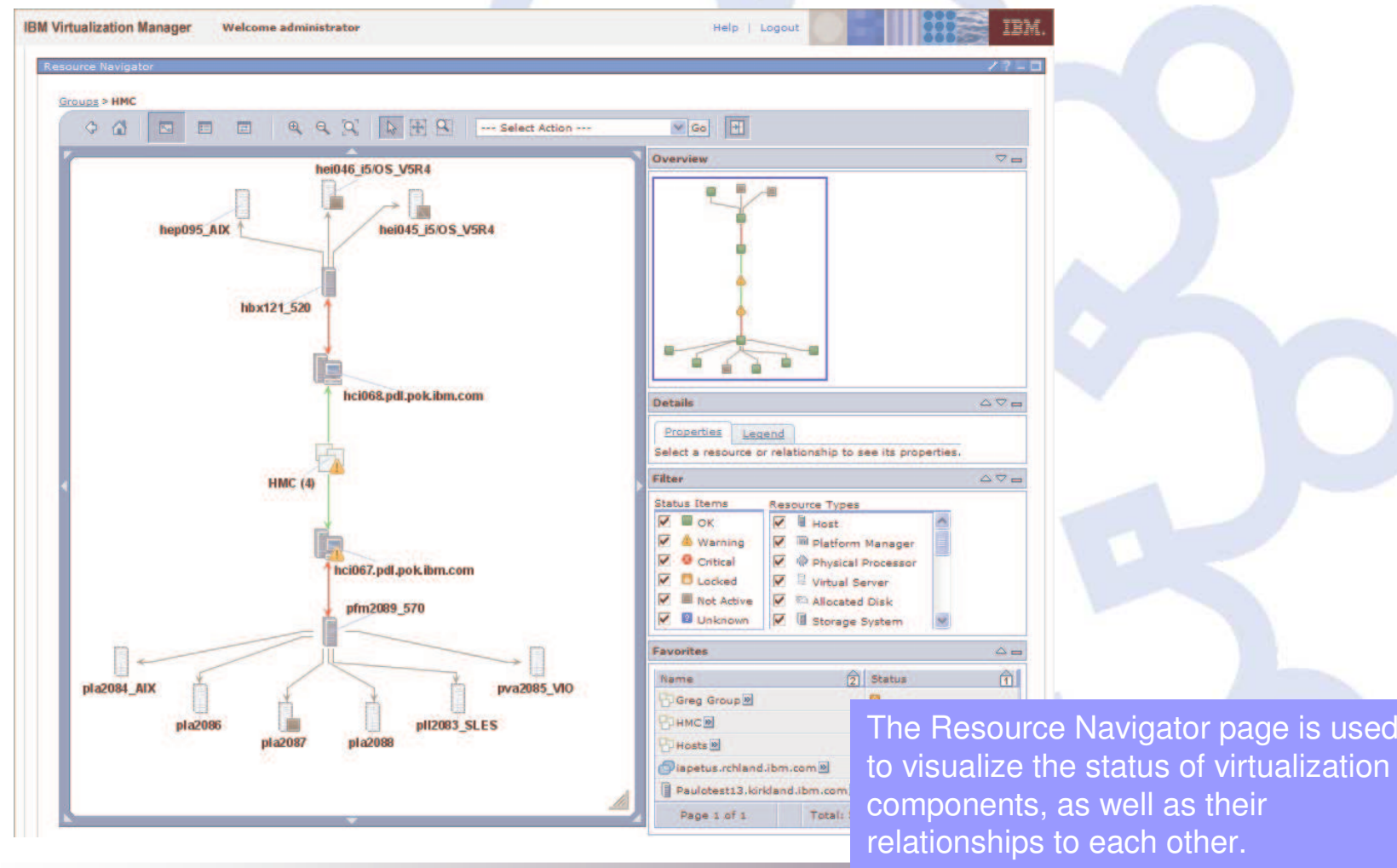

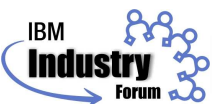

to visualize the status of virtualization components, as well as their relationships to each other.

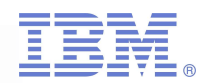

# Topology Map - VMware

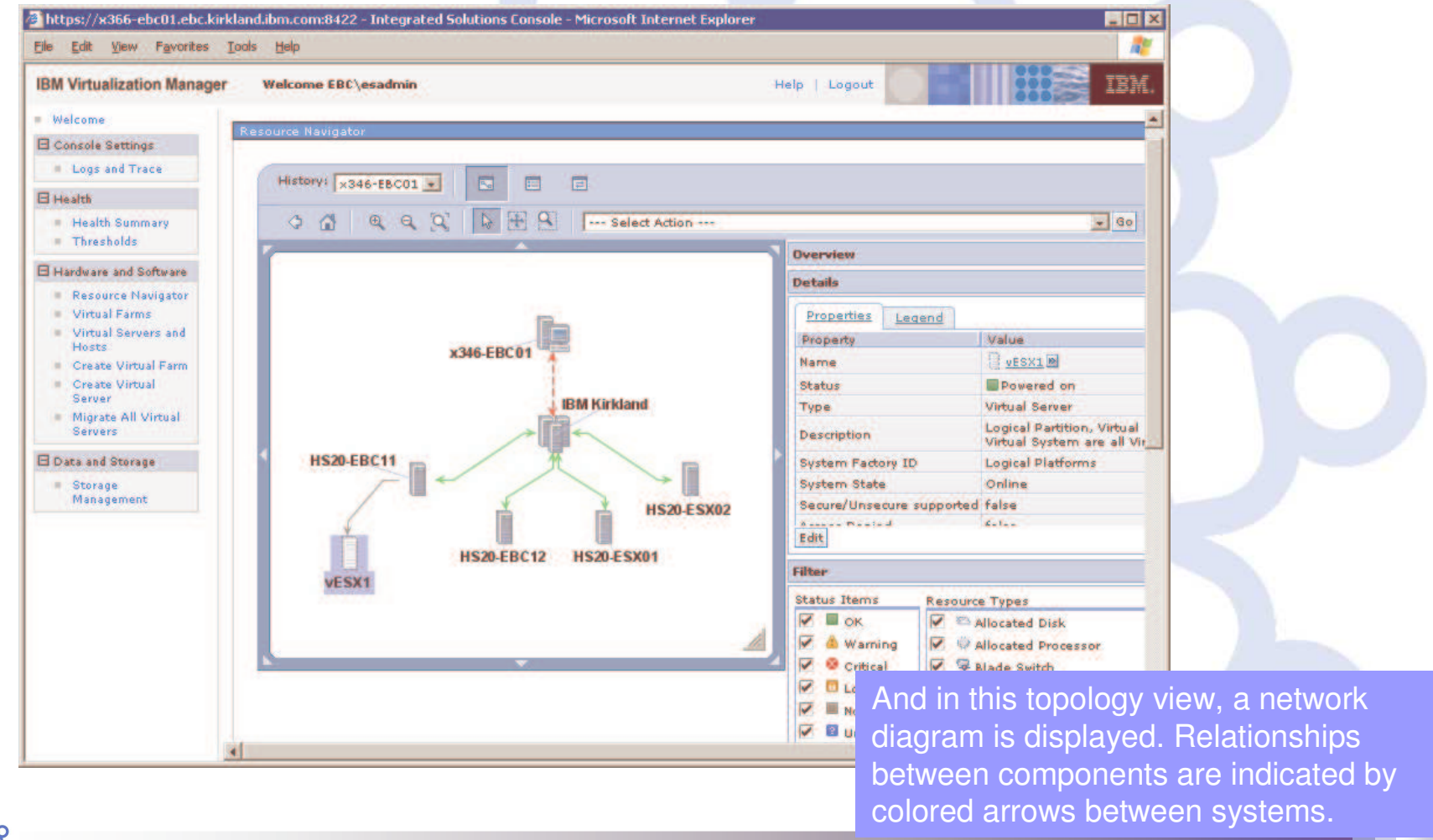

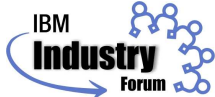

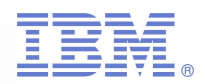

# Topology Map - Blades

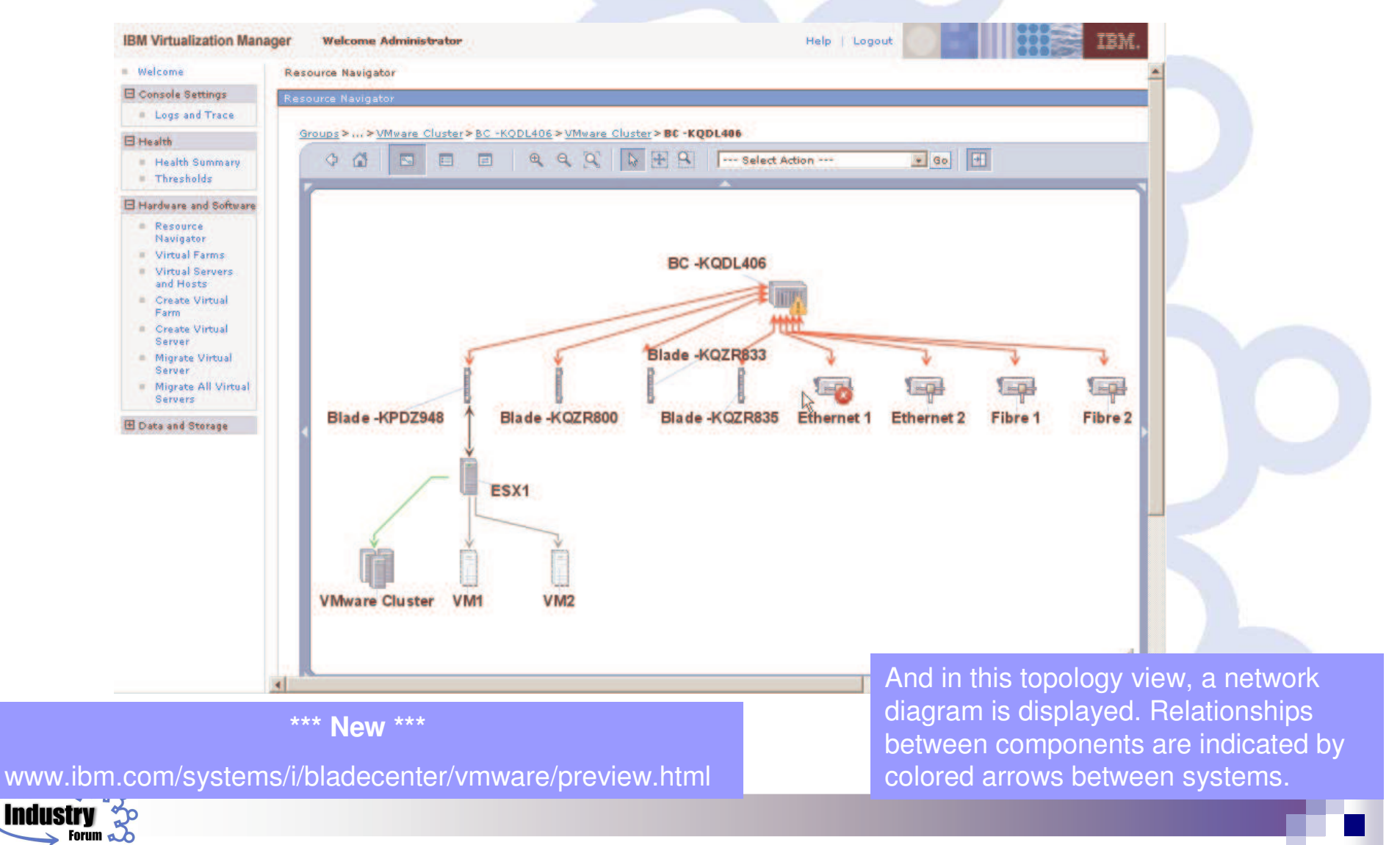

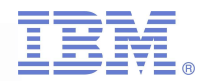

#### Mejorando el ambiente de VMware

IBM server con software VMware ESX server, predice una falla de hardware y previene <sup>a</sup> IBM Director

> Director recibe la alerta, genera un evento e inicia un Event Action Plan, sabiendo cuáles VMs serán afectadas

> > El Event Action Plan usa Virtualization Manager para automáticamente, mover todas las VMs del servidor alertado, <sup>a</sup> un servidor saludable, usando VMotion

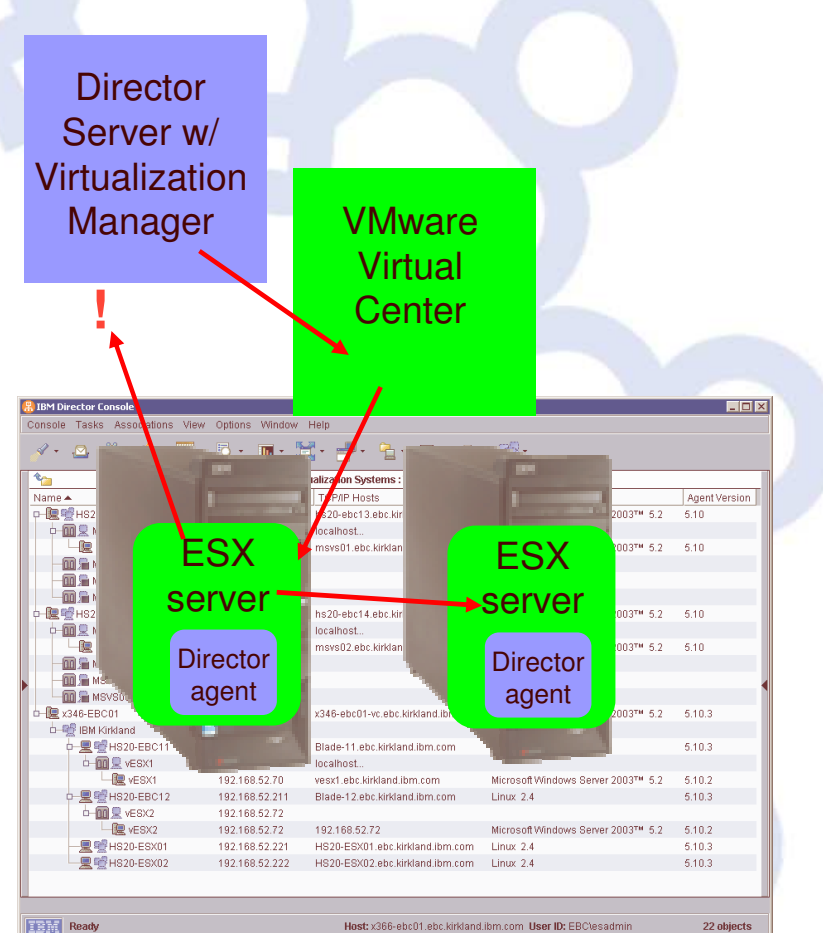

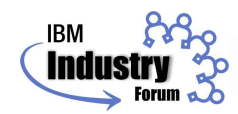

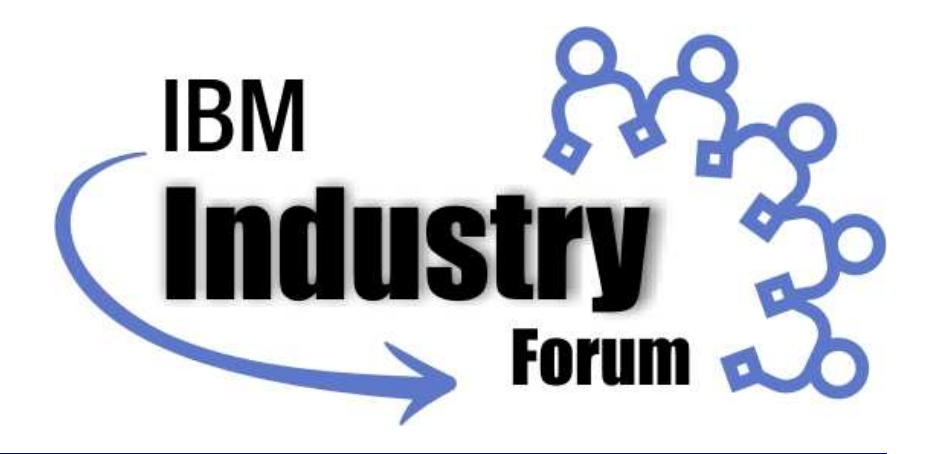

# **Conclusiones**

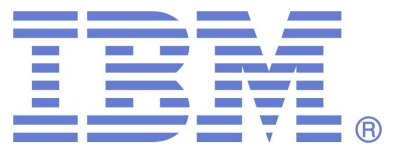

**Mayo de 2008 © 2008 IBM Corporation**

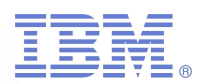

### Conclusiones

- **Los equipos IBM incluyen tecnología que permite observarlos y** controlarlos de manera automática y remota
	- □ ¡Sin costo adicional!
- Para aprovechar esas características, hay que tener el software adecuado
	- □ Mucho de este software ya viene gratis con el servidor, o puede obtenerse y usarse sin costo
- ¿Quién puede ayudarme?
	- □ Servicios de instalación y puesta a punto de IBM BPs
	- $\Box$ Cursos de capacitación y certificación IBM

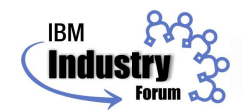